## **KVM / Proxmox Proxmox Backup Server (PBS)**

- Enterprise Datacenter **Backupserver** (PBS) (Open Source) zur Sicherung von VM, Containern und physischen Linux Hosts, auch mehrere Proxmox VE Hosts (Incrementell, File-Restore, Deduplizierung, Checksum, Verschlüsselung, Remote Datastore Synchronisation)
- Client-/Server, empfohlen als getrennter Server
- PBE läßt sich auch auf (größeren) Synology NAS als VM ([Virtual Machine](https://www.synology.com/de-de/dsm/packages/Virtualization?os_ver=7.2) [Manager\)](https://www.synology.com/de-de/dsm/packages/Virtualization?os_ver=7.2) einrichten
- Tape Backup: LTO-Unterstützung, Aufbewahrungsrichtlinien, Bandbibliotheken, Barcode
- PBE einrichten: <https://pbs.proxmox.com/docs/installation.html>
	- erste HD für System (32 GB)
	- zweite HD für Backups
	- Qemu-Client anhaken oder nachinstallieren
- WEB-GUI: <https://<ip-or-dns-name>:8007> (alternativ CLI und REST API)
- ggf. Subscription für Enterprise-Repository, sonst Administration -> Repositorys (Enterprise deaktivieren, No-Subscription Repo hinzufügen)
- Updates über Administration -> Updates
- SMTP-Maileinstellungen über Postfix als MTA (Konfig. per CLI)
- PBS mit Proxmox VE verknüpfen:

• PBS: Speicher / Initialisiere Disk(2), Erstelle ZFS, Name: backup-pool, ggf. RAID, erstellen -> Pool erscheint unter Datastore

• Proxmox VE: Rechenzentrum / Storage -> Hinzufügen -> Proxmox Backup Server

ID= backup-pool, Server= IP, Benutzer= [root@pam,](mailto:root@pam,) Knoten= auswählen (mehrere Server möglich), Datastore=backup-pool, Fingerprint aus PBS Dashboard

-> unter Storage erscheint der backup-pool des PBS

- Nun kann der Backup-Server direkt aus dem Proxmox VE gesteuert werden.
- Hinweis: Backups funktionieren nur, wenn der Qemu-Guest läuft!
- Hinweis: PBS kann nicht auf Storage des PBS gesichert werden!
- Hinweis: Bei ausgeschalteten VMs schlägt Snapshot-Backup fehl.
- Backup manuell: VM wählen -> Backup -> Backup starten -> Storage=backup-pool (Typ: pbs)-> Backup starten
- Backup automatisch: Rechenzentrum -> Backup -> Hinzufügen: Zeitplan, VMs, Storage wählen (PBS nicht auf Storage des PBS!)
- Backup kann nun beliebig zurück gespielt oder per Dateiwiederherstellung geöffnet werden
- Backup auf NAS / NFS:
	- NAS: NFS-Freigabe + Nutzer anlegen (Synology: Squash Benutzer zu Admin)
	- Proxmox PBE:
	- *mkdir -p /mnt/backup-nas* erstellt permanenten Mountpount für NAS
	- mount <ip>:/volume1/backup /mnt/backup-nas mountet NAS in o.g.<br>-

## **(c) 2024 Uwe Kernchen <news@uwe-kernchen.de> | 2024-05-09 11:40**

(C) https://uwe-kernchen.de [URL: https://uwe-kernchen.de/phpmyfaq/index.php?action=faq&cat=30&id=460&artlang=de](https://uwe-kernchen.de/phpmyfaq/index.php?action=faq&cat=30&id=460&artlang=de)

## **KVM / Proxmox**

**Mountpoint** 

- Kontrolle mit *df -h*

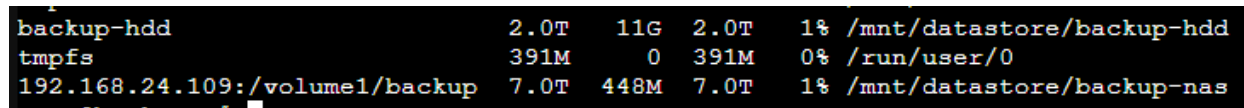

- *nano /etc/fstab* neue Zeile für autmat. Mounten nach Neustart einfügen: "*<ip>:/volume1/backup /mnt/backup-nas nfs defaults 0 0"*
- reboot PBS
- Kontrolle mit *df -h*
- PBS: Datastore 'backup-nas' hinzu fügen: Backup-Pfad= /mnt/backup-nas, Prune-Options setzen
- Proxmox VE: Add Proxmox Backup Server (wie oben), Datastore= backupnas
- PBS: Verifizierungs-Job für jeden Datastore erstellen, überprüft Backups nach Zeitplan

## **Backup auf NAS ohne Proxmox Backup Server**

Direktes Backup von Proxmox VE ist einfach einzurichten, kann allerdings keine Dateiwiederherstellung, Incrementials oder Deduplizierung.

- Backup auf NAS / SMB oder NFS:
	- NAS: SMB3 oder NFS-Freigabe + Nutzer anlegen
	- Proxmox VE: Rechenzentrum -> Storage -> Hinzufügen: SMB/CIFS oder NFS, Freigabe eintragen, Inhalt: VZDump Backup-Datei

Links:

- wichtige Befehle (Linux/Proxmox/ZFS): [https://uwe](https://uwe-kernchen.de/phpmyfaq/index.php?solution_id=1458)[kernchen.de/phpmyfaq/index.php?solution\\_id=1458](https://uwe-kernchen.de/phpmyfaq/index.php?solution_id=1458)
- Proxmox VE einrichten: [https://uwe](https://uwe-kernchen.de/phpmyfaq/index.php?solution_id=1455)[kernchen.de/phpmyfaq/index.php?solution\\_id=1455](https://uwe-kernchen.de/phpmyfaq/index.php?solution_id=1455)
- KVM Übersicht: [https://uwe-kernchen.de/phpmyfaq/index.php?solution\\_id=1450](https://uwe-kernchen.de/phpmyfaq/index.php?solution_id=1450)

Eindeutige ID: #1459 Verfasser: Uwe Kernchen Letzte Änderung: 2024-04-07 22:56